# **Блок резервирования «БР–1»**

**Руководство по эксплуатации ГТИВ. 464164. 042 РЭ**

Филиал ФГУП НИИР – СОНИИР Самара, 2014

# СОДЕРЖАНИЕ

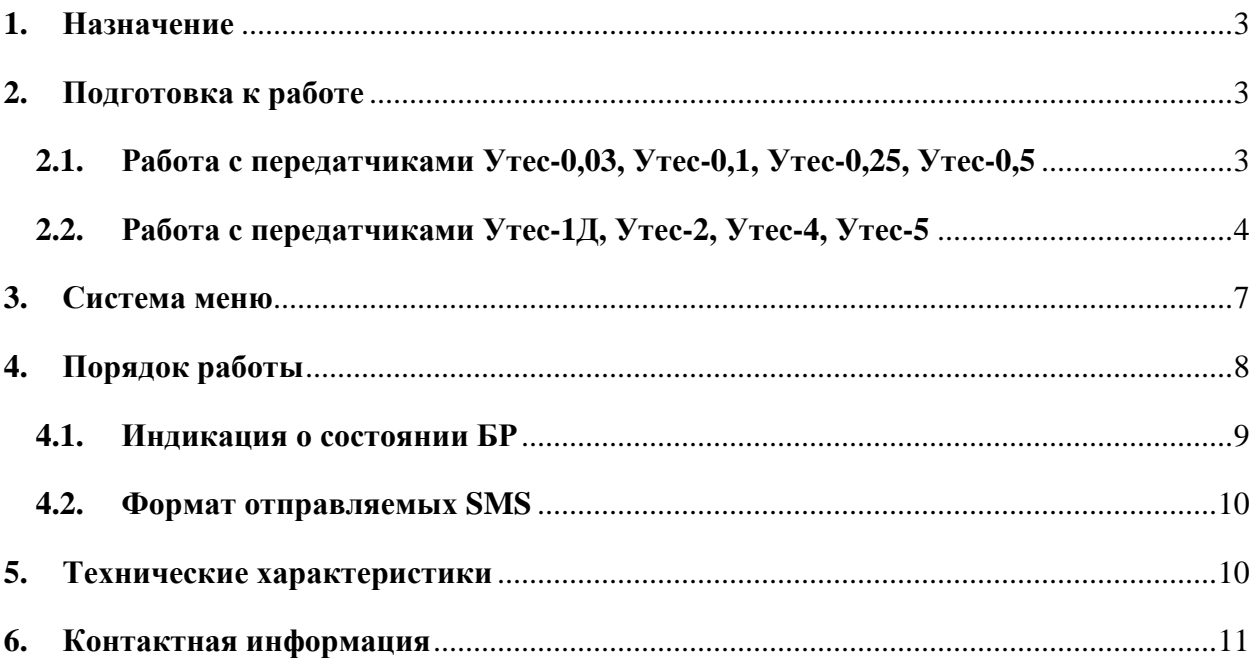

#### **1. Назначение**

Блок резервирования «БР–1» (далее – БР) предназначен для резервирования передатчиков Утес-0,03, Утес-0,1, Утес-0,25, Утес-0,5 и формирователей цифровых ФЦ (возбудителей) передатчиков Утес-1Д, Утес-2, Утес-4, Утес-5. Через БР также осуществляется дистанционное управление и мониторинг подключенных передатчиков.

БР может работать в трех режимах:

- 1) АВТО автоматический режим. При критическом отказе основного передатчика (возбудителя) происходит автоматическое переключение на резерв.
- 2) РУЧНОЙ ОСНОВНОЙ принудительное включение основного передатчика (возбудителя).
- 3) РУЧНОЙ РЕЗЕРВНЫЙ принудительное включение резервного передатчика (возбудителя).

#### **2. Подготовка к работе**

#### **2.1. Работа с передатчиками Утес-0,03, Утес-0,1, Утес-0,25, Утес-0,5**

- 1) Подключить передатчики к БР согласно рисунку 1.
- 2) Включить сетевые выключатели на передатчиках.
- 3) Установить на передатчиках режим ДУ «RS-485 BR» (см. Руководство по эксплуатации передатчика).
- 4) Установить в меню ДУ адрес основного передатчика «1», адрес резервного передатчика «2» (см. Руководство по эксплуатации передатчика).
- 5) Включить сетевой выключатель БР.
- 6) Установить в меню АДРЕСА адреса блока БР, основного и резервного передатчиков, по которым они будут доступны через программу дистанционного управления УТЕС ДУ (см. п. 3). Все адреса должны быть разными.
- 7) В меню РЕЖИМ выбрать необходимый режим работы БР АВТО, РУЧНОЙ ОСНОВНОЙ, РУЧНОЙ РЕЗЕРВНЫЙ. Установить тип передатчика У003-05 (см. п. 3).
- 8) В меню ТЕЛЕФОНЫ установить телефоны, по которым через GSM-модем должны отправляться SMS при нештатной работе передатчиков, в формате:+<код страны><код оператора><номер>[пробелы], и число отправляемых SMS, от 0 до 3,
	- с соответствующего номера. Задать восьмисимвольный идентификатор ID,

который будет передаваться в тексте SMS, облегчающий идентификацию объекта (см. п. 3).

- 9) В меню ДУ выбрать необходимый интерфейс RS232 (для работы с GSM-модемом или через СОМ-порт ПК) или RS485.
- 10) Выйти в главное меню.

#### **2.2. Работа с передатчиками Утес-1Д, Утес-2, Утес-4, Утес-5**

- 1) Подключить передатчик к БР согласно рисунку 2.
- 2) Включить сетевые выключатели на передатчике.
- 3) Установить на БКС режим ДУ «RS-485 BR» (см. Руководство по эксплуатации передатчика).
- 4) Установить в БКС в меню ДУ адрес блока с основным формирователем ФЦ равным «1», адрес блока с резервным формирователем ФЦ равным «2». Адрес блока БКС установить равным «1». В блоке с основным формирователем ФЦ установить адрес «1», в блоке с резервным формирователем ФЦ установить адрес «2». Адреса остальных блоков должны быть разными и не должны быть равны «1» или «2» (см. Руководство по эксплуатации передатчика).
- 5) Включить оба формирователя ФЦ выключателями на задних панелях блоков.
- 6) Включить сетевой выключатель БР.
- 7) Установить в меню АДРЕСА адреса блока БР и передатчика, по которым они будут доступны через программу дистанционного управления УТЕС ДУ (см. п. 3). Все адреса должны быть разными.
- 8) В меню РЕЖИМ выбрать необходимый режим работы БР АВТО, РУЧНОЙ ОСНОВНОЙ, РУЧНОЙ РЕЗЕРВНЫЙ. Установить тип передатчика У1Д-У5 (см. п. 3).
- 9) В меню ТЕЛЕФОНЫ установить телефоны, по которым через GSM-модем должны отправляться SMS при нештатной работе передатчиков, в формате:+<код страны><код оператора><номер>[пробелы], и число отправляемых SMS, от 0 до 3, с соответствующего номера. Задать восьмисимвольный идентификатор ID, который будет передаваться в тексте SMS, облегчающий идентификацию объекта (см. п. 3).
- 10) В меню ДУ выбрать необходимый интерфейс RS232 (для работы с GSM-модемом или через СОМ-порт ПК) или RS485.
- 11) Выйти в главное меню.

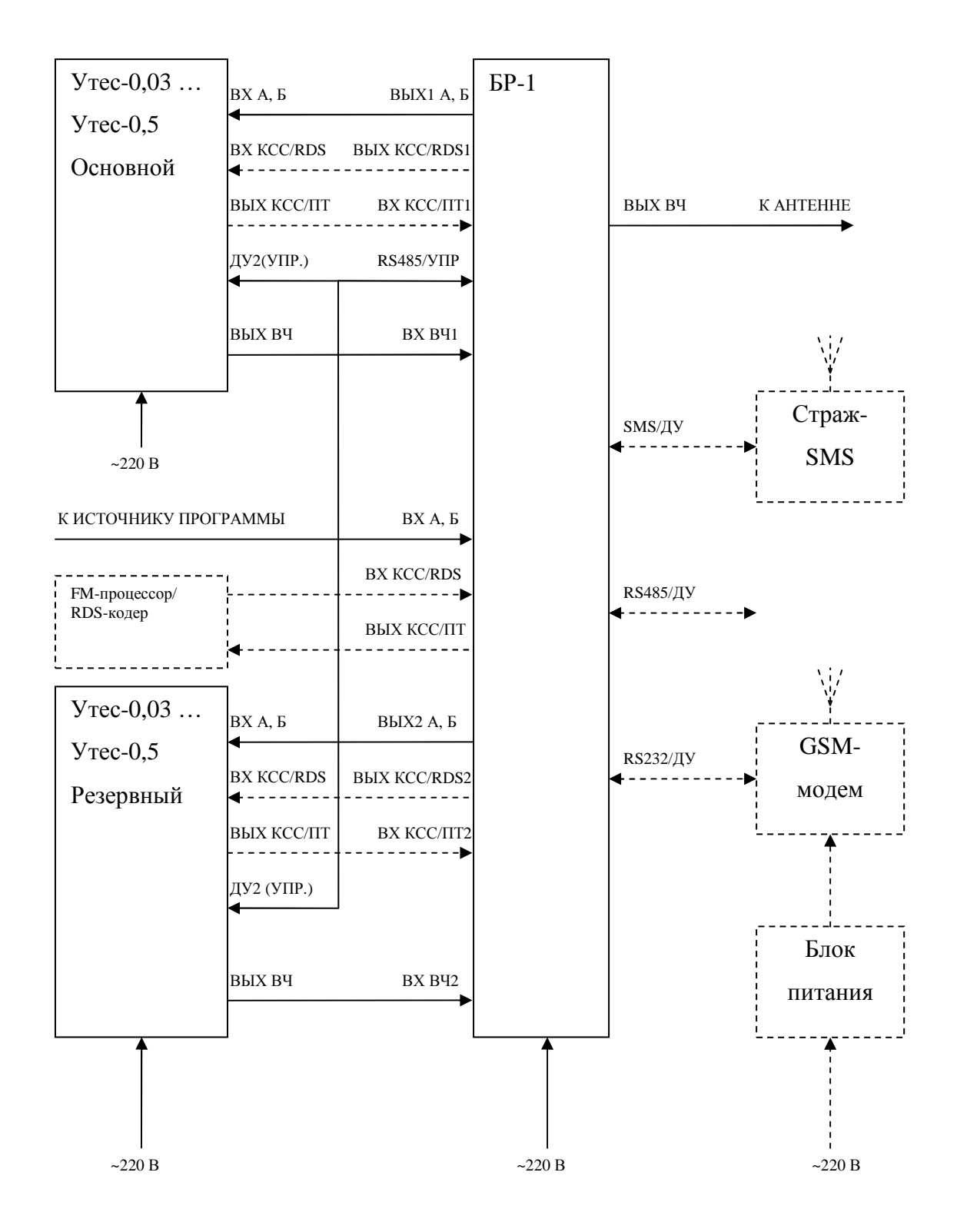

Рисунок 1 – схема подключения передатчиков Утес-0,03 … Утес-0,5 к БР

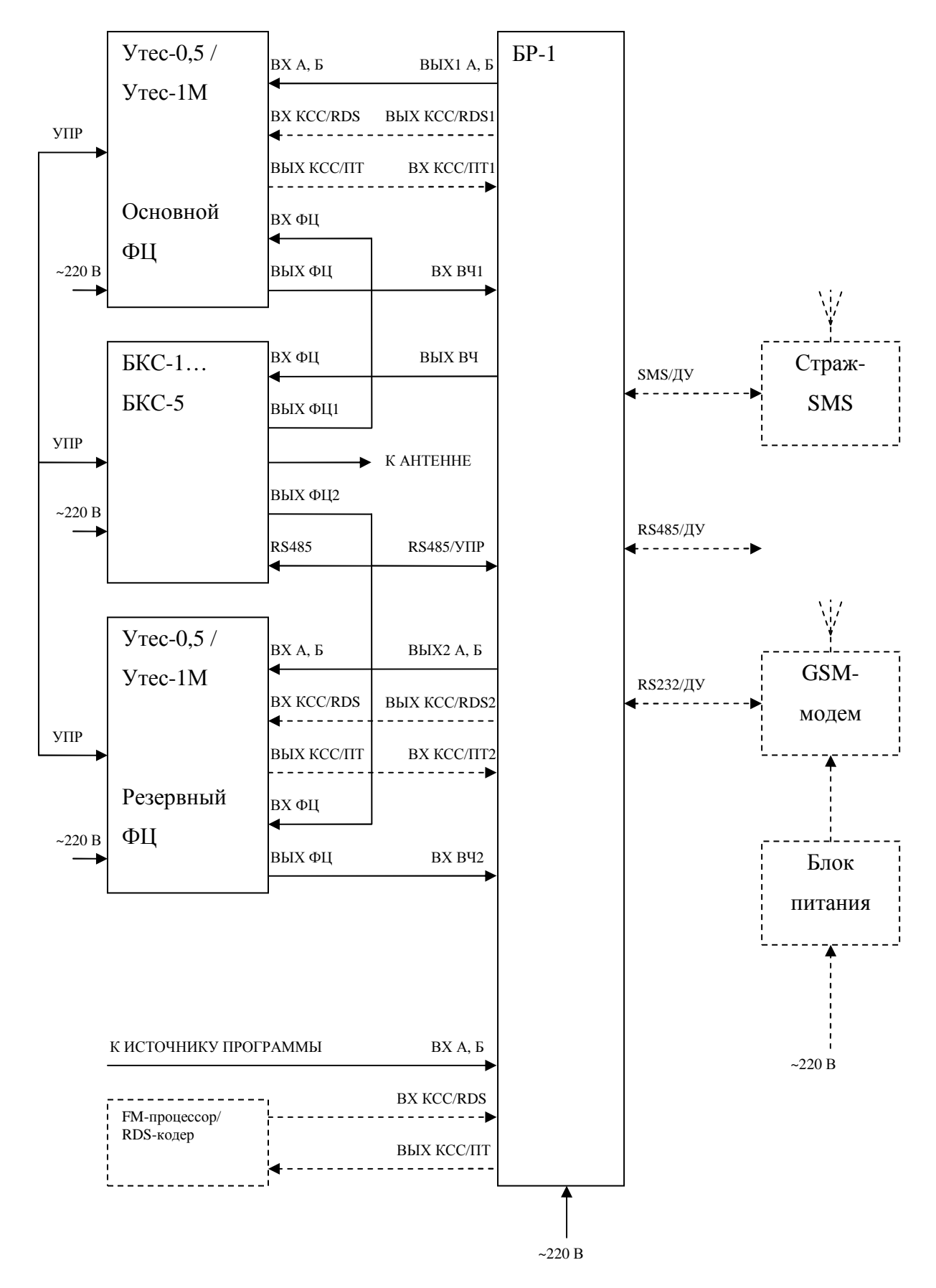

Рисунок 2 – схема подключения передатчиков Утес-1Д … Утес-5 к БР (усилители без ФЦ на схеме не показаны)

#### **3. Система меню**

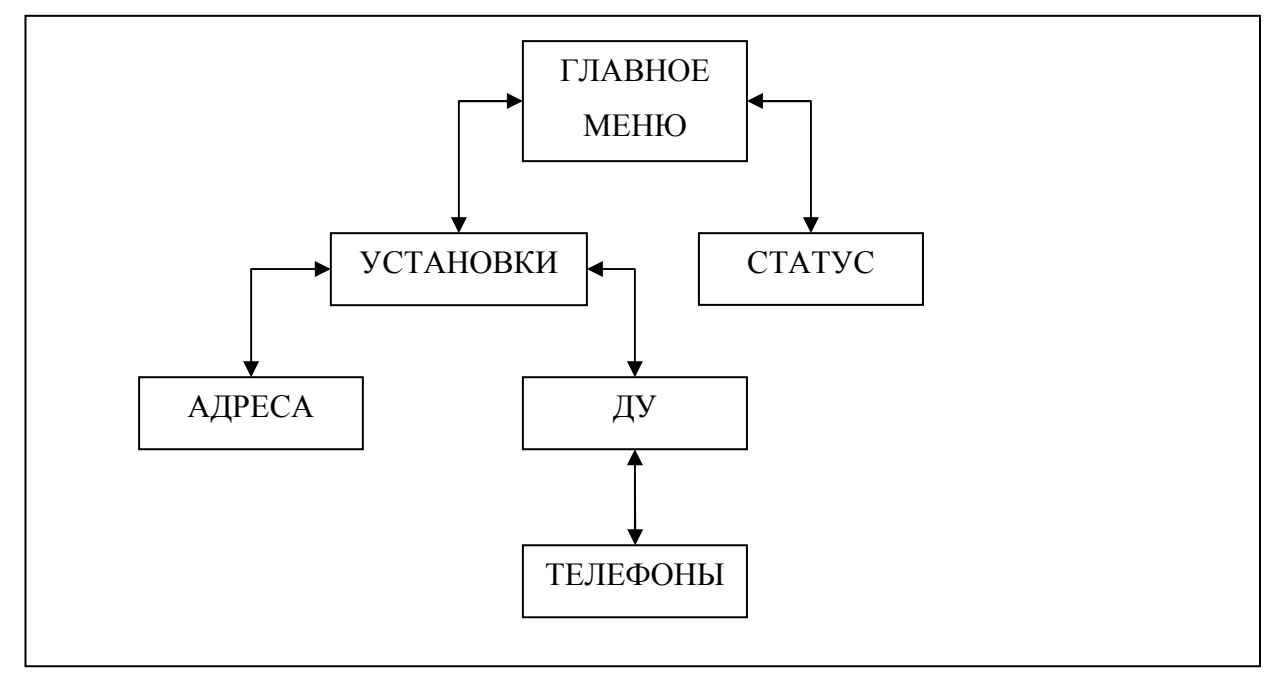

Структура меню БР показана на рисунке 3.

Рисунок 3 – структура меню БР

Навигация по меню осуществляется с помощью кнопок «▲» - перемещение вверх и «▼» - перемещение вниз. При этом слева от активного в данный момент пункта меню отображается треугольный курсор «►». Вход в подменю, переключение режима или вход в режим изменения какого либо числового параметра осуществляется с помощью кнопки «МЕНЮ», в последнем случае доступный для изменения разряд параметра отмечается мерцающим прямоугольным курсором «▓», увеличение разряда осуществляется кнопкой «▲», уменьшение – кнопкой «▼». Выбор следующего изменяемого разряда или выход из режима изменения параметра после перебора всех разрядов осуществляется с помощью кнопки «МЕНЮ». Все произведенные установки сохраняются при отключении электропитания.

# **3.1. ГЛАВНОЕ МЕНЮ**

В ГЛАВНОМ МЕНЮ отображается обобщенная индикация о состоянии БР и подключенных к нему блоков (см. п. 4.1.). Из главного меню осуществляется переход в меню СТАТУС и УСТАНОВКИ.

### **3.1.1. СТАТУС**

В меню СТАТУС отображается расширенная информация о состоянии подключенных к БР блоков (см. п. 4.1.)

#### **3.1.2. УСТАНОВКИ**

В меню УСТАНОВКИ осуществляется выбор режима работы БР (строка РЕЖИМ), установка типа подключенных передатчиков (строка ТИП ПРД.) и переход в меню АДРЕСА и ДУ.

#### **3.1.2.1. АДРЕСА**

В меню АДРЕСА устанавливаются адреса БР и подключенных передатчиков, по которым они будут доступны через программу дистанционного управления УТЕС ДУ.

#### **3.1.2.2. ДУ**

В меню ДУ осуществляется выбор интерфейса дистанционного управления (RS232 или RS485), включение/выключение управления БР через оборудование SMS-контроля «СТРАЖ-SMS» или аналогичное и переход в меню ТЕЛЕФОНЫ.

Информацию о работе различного оборудования дистанционного управления можно получить в руководствах по эксплуатации соответствующего оборудования.

#### **3.1.2.2.1. ТЕЛЕФОНЫ**

В меню ТЕЛЕФОНЫ устанавливаются номера телефонов, по которым через GSM-модем будут отправляться SMS при нештатной работе передатчиков, в формате:+<код страны><код оператора><номер>[пробелы], число отправляемых SMS, от 0 до 3, с соответствующего номера и восьмисимвольный идентификатор ID, который будет передаваться в начале текста SMS, облегчающий идентификацию объекта, на котором установлен БР и передатчики.

#### **4. Порядок работы**

1) Выполнить подготовку к работе согласно п. 2 (однократно).

- 2) Включить сетевые выключатели на передатчиках.
- 3) Включить сетевой выключатель на БР. ВНИМАНИЕ! Подача сетевого напряжения на узлы передатчиков должно осуществляться ранее или одновременно с подачей напряжения на БР. В противном случае возможно ложное переключение БР в автоматическом режиме.
- 4) Ввести передатчики в работу нажатием кнопки «ВКЛ» на БР.
- 5) Выключение выполнять в обратном порядке.

#### **4.1. Индикация о состоянии БР**

Обобщенная индикация о состоянии БР отображается на лицевой панели при помощи светодиодного индикатора «РЕЗЕРВ» и жидкокристаллического индикатора (ЖКИ).

Свечение светодиода зеленым соответствует штатной работе БР.

Попеременное мигание светодиода красным и зеленым цветом свидетельствует о состоянии НЕ НОРМА – некритический отказ. Работа БР на резервный блок также соответствует состоянию НЕ НОРМА.

Свечение светодиода зеленым соответствует состоянию АВАРИЯ – критический отказ.

На ЖКИ в ГЛАВНОМ МЕНЮ строка СТАТУС и может принимать следующие значения:

НОРМА – штатная работа;

НЕ НОРМА – некритический отказ, сигнал передатчика в эфире.

АВАРИЯ – критический отказ, сигнала передатчика в эфире нет.

Расширенная информация о состоянии основного и резервного блоков отображается при входе в меню СТАТУС и может принимать следующие значения:

ЕСТЬ ОТВЕТ: штатная связь с блоком;

НЕТ ОТВЕТА: нет связи с блоком;

НОРМА: штатная работа;

НЕ НОРМА: некритический отказ;

АВАРИЯ: критический отказ.

Состояние коммутации резерва отображается в строке РЕЗЕРВ: ВКЛ – включен, БР перекоммутирован на резервный блок; ВЫКЛ – выключен, БР перекоммутирован на основной блок.

## **4.2. Формат отправляемых SMS**

В начале текста SMS передается ID объекта. Затем могут следовать следующие коды:

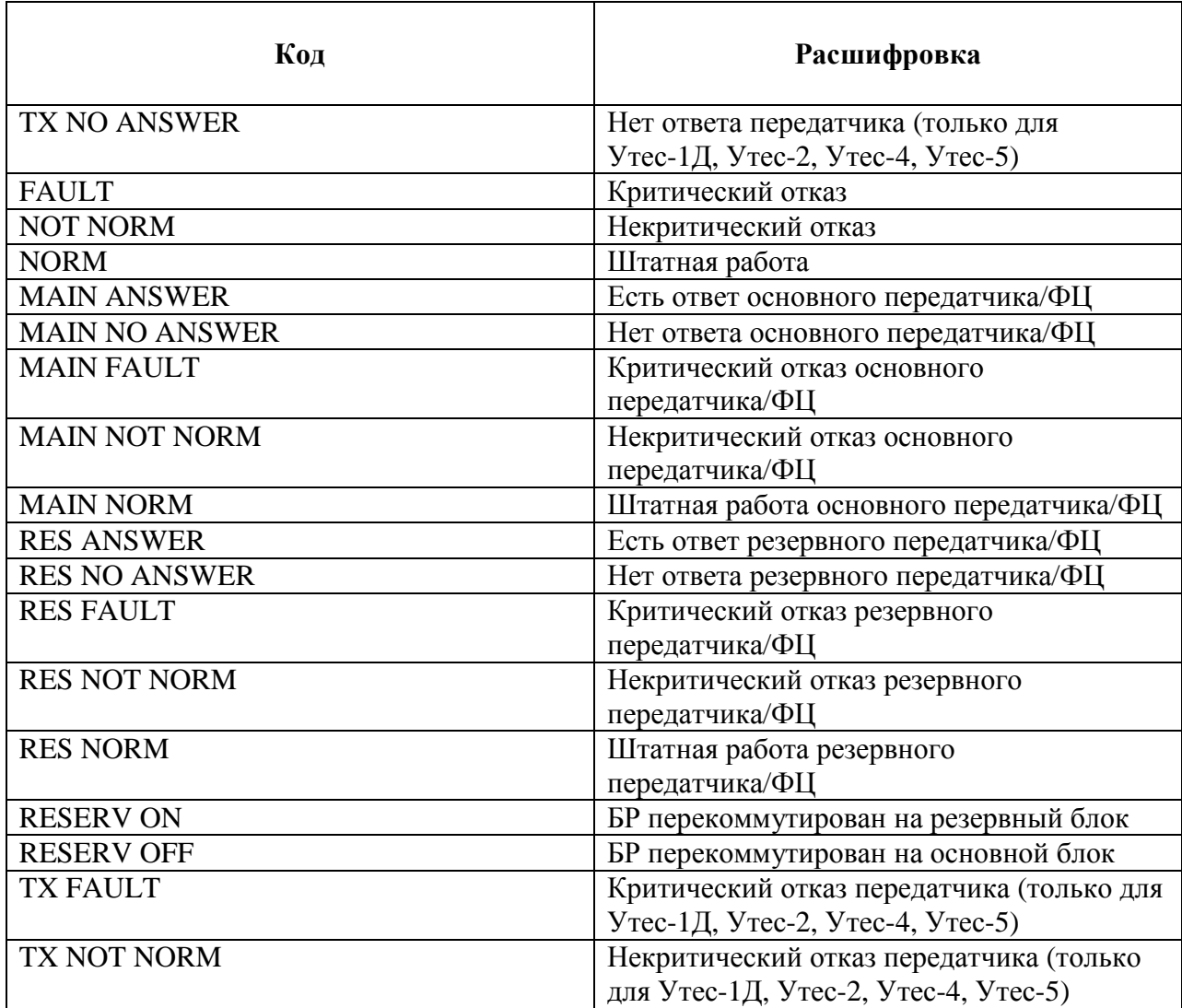

# **5. Технические характеристики**

Электропитание: от однофазной электросети переменного тока частотой 50 Гц и напряжением 220 В.

Потребляемая мощность: не более 10 Вт. Габариты, Г х Ш х В: 440 х 442 х 103 мм. Масса: 5 кг.

# **6. Контактная информация**

Филиал ФГУП НИИР – СОНИИР, 443011, г. Самара, ул. Советской Армии 217, Тел./факс +7(846) 926-14-42, e-mail: morozow@soniir.ru WEB: http://www.soniir.ru